Designing for Print with InDesign

Getting from A to B *(A being an idea for a print project, B being the finished object)*

## More about printers ->

#### The options:

- Digital (like an inkjet but huge)
	- Good for short runs (low set-up costs).
	- Faster turnaround
- Offset Litho (traditional machines using plates for each colour)
	- Cheaper for long runs
	- More options in terms of stock
	- Better image quality
- Other options:
	- Laser i.e. Prontaprint, Service Point (from disk or hard copy)
	- Print on Demand (POD)
	- DIY

## Choosing a stock ->

#### • Coated

- Glossy, matt etc
- Better for high resolution images
- Uncoated
	- Tend to be cheaper
	- Matt finish
	- More options
- Specials
	- Textures and finishes
	- Special colours etc
	- Tracing etc
- Work with your printer
- Get swatch books:
	- PaperCo www.paperco.co.uk
	- Robert Horne www.roberthorne.co.uk

#### Make the most of your budget ->

- Ask your printer
- Get rid of colours / box clever
- Use stock wisely
- Reduce extras
- Combine jobs
- Give them credit (their logo on your work)

## Working with a printer ->

- Be stupid (ask questions)
- Keep them updated
- If you book it in, make sure it's delivered on time (or give them lots of notice)
- Keep going back

## Introduction to Colour ->

- Process CMYK
- Spot generally Pantone
- Pantone
	- Colour / ink system used in printing industry
	- Pantone colours specified in Pantone books / swatches to ensure consistency
	- Secondhand Pantone books on Ebay
		- Pantone Formula Guide
		- Pantone ColourBridge / Solid to Process

## Colour consistency ->

- Your monitor is not accurate
- Use the same Colour set up in InDesign, Photoshop and Illustrator
- Send physical proofs to the printer to ensure colour consistency
- Ask your printer what they prefer

## Colour in InDesign ->

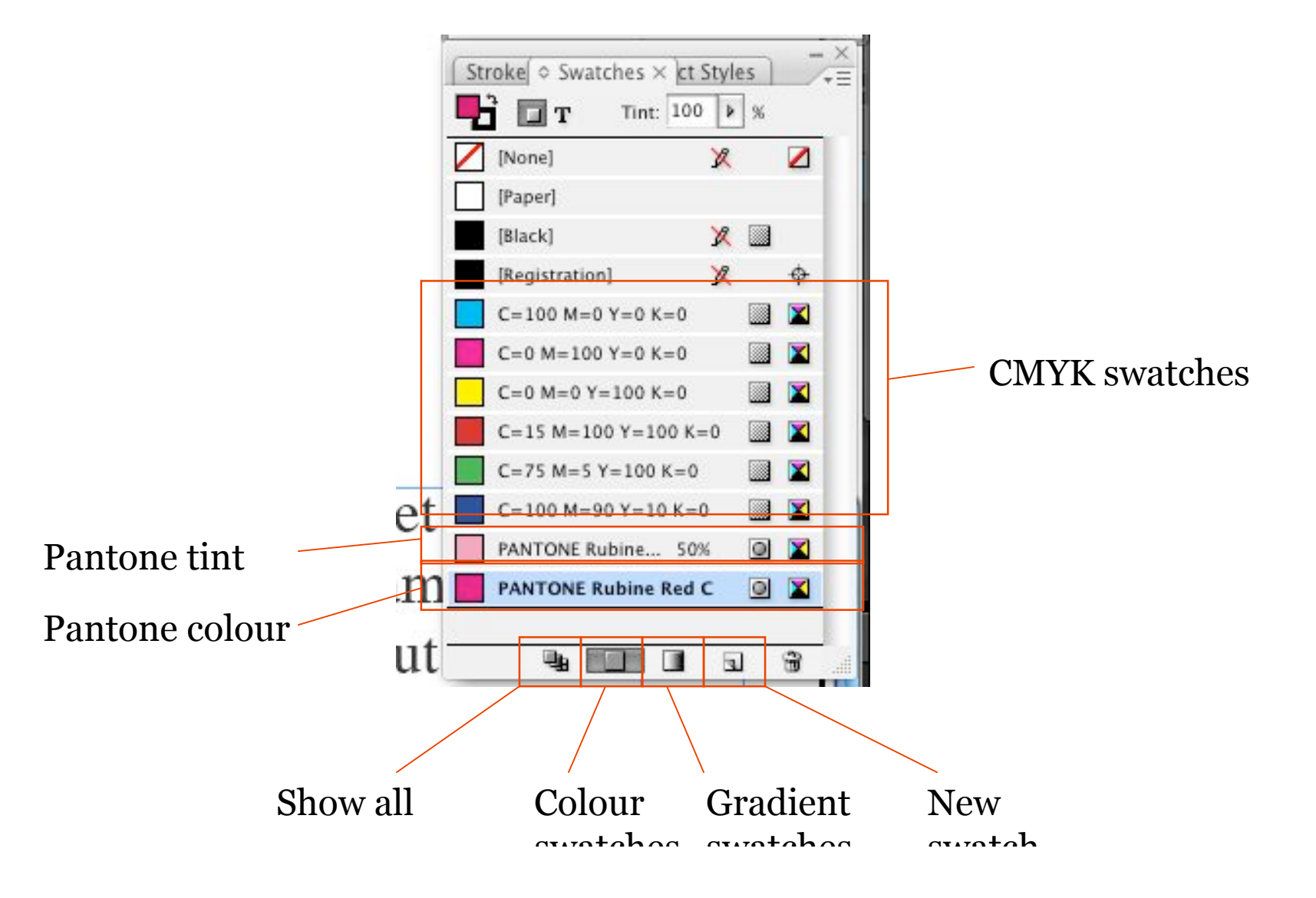

## Gradients, Fills & Transparency

- Gradients
- Fills & Stroke
- Transparency
- Effects

## Advanced text formatting

- Baseline Shift
- Kern e.g. the to-bach( $\hat{ }$ ) on a w or y
- The Baseline Grid based on the default leading of your body font
	- Baseline Grids can be also set at Text Frame level
- Hyphenation
	- Turning it off and on
	- Excluding words
	- Advanced hyphenation
- Justification
	- Adjusting justification options
- Bullets
- Numbering
- Hanging Punctuation (Optical Margin Alignment)

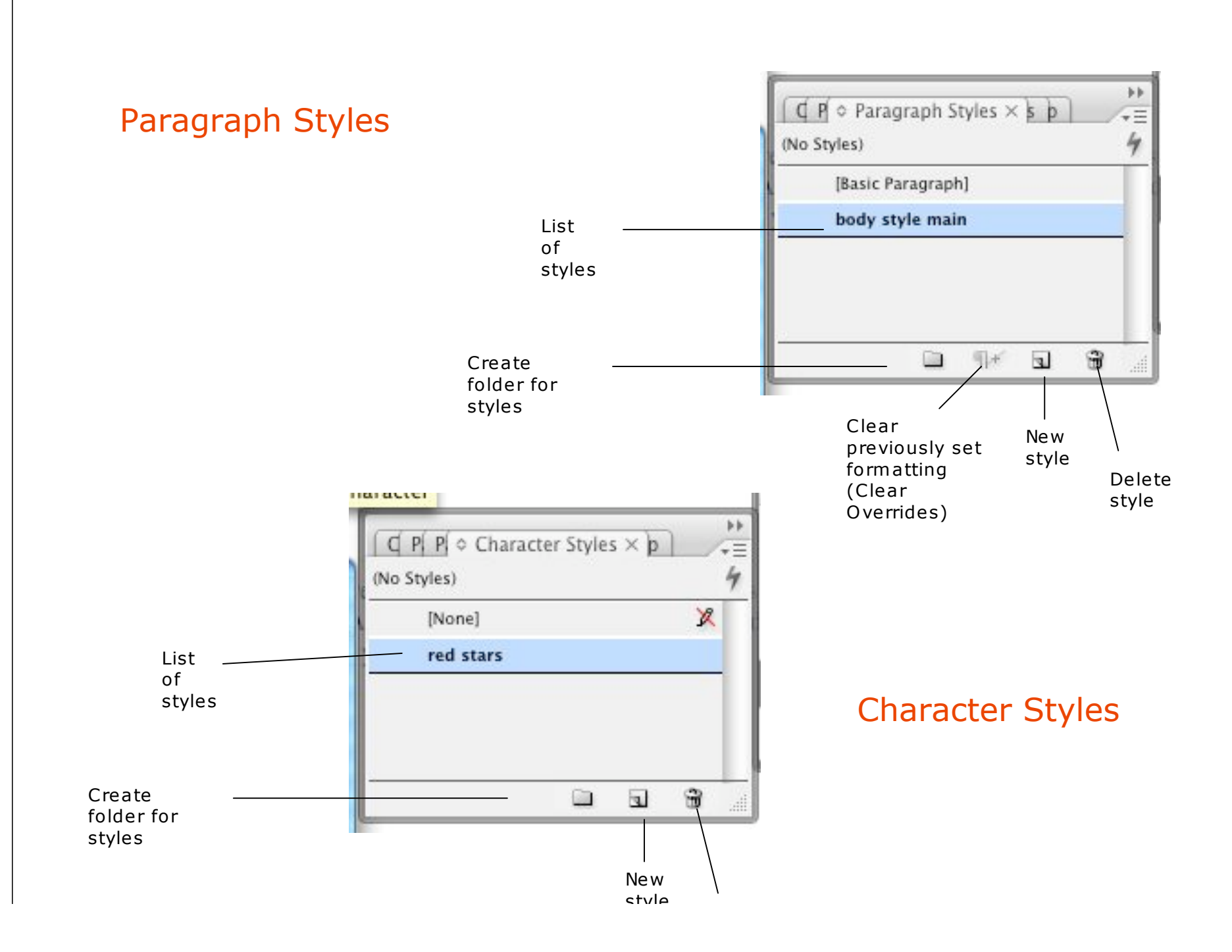

#### Fonts ->

- Font book
- Myfonts.com
	- Will identify a font for you (you upload a jpg of the font)
- Fontshop.com
- Fontfont.com
- Identifont.com answer a series of questions about the font
- Installing and activating fonts

# Paths and Clipping

- Introduction to paths
- Using the Path tool

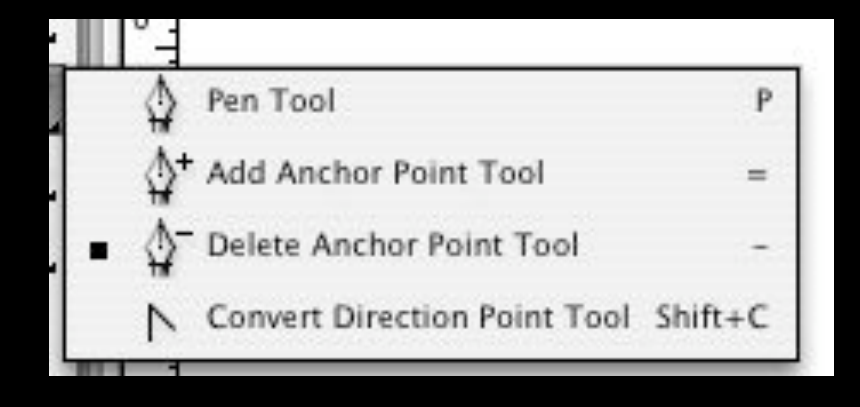

- Using the Path tool to isolate an object
- Automatically create a clipping path (Detect Edges)

## Grids

Grids are a layout tool - to aid creation of symmetrical, ordered page layouts.

- Grids can be document wide or different for different pages
- Lots of different kinds of grids, normally dividing the page up into equal or asymmetric areas
- You can make use of the baseline grid, or the leading, as a starting point

## Going to print

- Preflighting (checking everything works)
- Packaging (creating a folder containing all images, fonts and the InDesign document)
- PDF proofing and print versions
	- Some printers won't accept InDesign and instead require a 'print-ready ' pdf.
	- Most clients are happy to receive pdf proofs during production